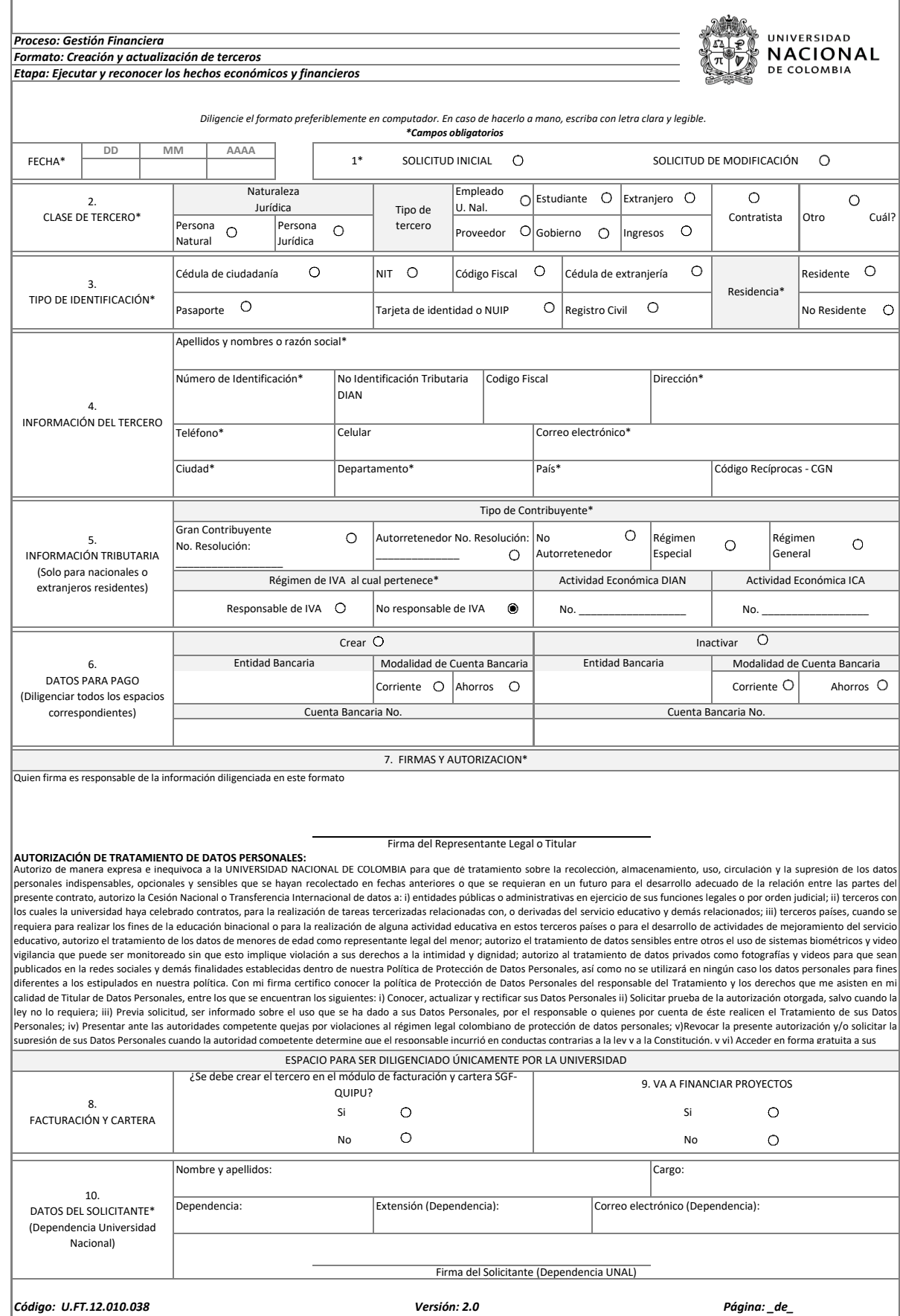

**IINIVERSIDAD** *Proceso: Gestión Financiera* **NACIONAL** *Instrucciones de diligenciamiento del formato creación y actualización de terceros* DE COLOMBIA *Etapa: Ejecutar y reconocer los hechos económicos y financieros* En todo caso se deberán diligenciar los campos obligatorios (\*). **I.** *FECHA* Relacione la fecha en la cual se está haciendo la solicitud de creación o modificación del tercero. **II.** *INFORMACIÓN SOLICITADA* **1.** *SOLICITUD INICIAL Ó MODIFICACIÓN* Marque con una x, si se trata de un nuevo tercero o si se requiere modificar datos ya existentes en el SGF - QUIPU. **2.** *CLASE DE TERCERO* Marque con una x, si el tercero es persona natural o jurídica e indique el tipo de auxiliar: Empleado U. Nal, Estudiante, Extranjero, Contratista, Proveedor, Gobierno **3.** *TIPO DE IDENTIFICACIÓN* Marque con una x según el tipo de identificación, así: Cédula de ciudadanía, NIT, Cédula de extranjería, Pasaporte, Tarjeta de identidad o NUIP, Registro civil u otros (persona jurídica del Exterior sin identificación en Colombia, código empresa Unal, entre otros). Residencia: La persona natural nacional o extranjera deberá indicar su residencia para efectos fiscales, de acuerdo con lo establecido en el Articulo 10 del Estatuto Tributario. **4.** *INFORMACIÓN DEL TERCERO*  **Apellidos y nombres o razón social:** Escriba los apellidos y nombres de la persona natural tal como aparecen en el documento de identificación, y para personas jurídicas la razón social. **Número de identificación** Escriba el número que corresponda. **Número de identificación Tributaria DIAN** Escriba el número de Identificación Tributaria NIT, asignado por la DIAN y registrado en el Registro Único Tributario - RUT. **Codigo Fiscal \* (Obligarorio para personas Juridicas Extranjeras)** Escriba el número de identificación fiscal asignado por la administración tributaria del país extranjero. **Dirección** Escriba la dirección utilizando las convenciones proporcionadas por la Dirección de Impuestos y Aduanas Nacionales DIAN. **Teléfono, celular, correo electrónico, ciudad, departamento, país.** Escriba el número de teléfono, de celular, y el correo electrónico. Escriba el nombre de la ciudad, departamento y país donde reside. **5.** *INFORMACIÓN TRIBUTARIA* Marque con una x todos los aspectos fiscales del tercero, en los casos en que sea obligatorio el RUT, de lo contrario marque con una x la opción régimen general. **6.** *DATOS PARA PAGO* Indique si se solicita crear una nueva cuenta o inactivar una existe, diligencie los datos básicos de la cuenta bancaria del beneficiario del pago. La cuenta bancaria autorizada para el pago, debe estar a nombre, única y exclusivamente del beneficiario del pago. Para tramitar el presente formato, en todo caso se requiere adjuntar la certificación bancaria actualizada expedida por el banco.NOTA: Las solicitudes de actualización de cuentas bancarias deben cumplir los requisitos establecidos en los numerales 6 y 7. Adicionalmente, serán sujetas a verificación por parte de la Universidad, y serán tramitadas hasta tanto surtan este proceso. **7.**  *FIRMAS* La información remitida tendrá validez si el formato tiene firma autográfa del Representante Legal (Personas Jurídicas) o Titular (Personas Naturales).  *ESPACIO ÚNICAMENTE PARA DILIGENCIAR POR LA UNIVERSIDAD*  **III. 8.**  *FACTURACIÓN Y CARTERA* El solicitante de la creación del tercero, debe marcar con una x en el caso de requerir crear el tercero en el módulo de facturación y cartera del SGF - QUIPU. **9.** *VA A FINANCIAR PROYECTOS* El solicitante de la creación del tercero, debe marcar con una x para informar si la entidad va a financiar proyectos, con el fin de registrarlo en el SGF - QUIPU. **10.**  *DATOS DEL SOLICITANTE* El solicitante (Funcionario Dependencia Universidad Nacional), quien obtuvo la información de la fuente y requiere la creación del tercero, debe diligenciar la información requerida y firmar el formato de solicitud. En la creación de terceros del exterior el formato puede ser diligenciado por parte del solicitante al interior de la Universidad, tomando la información de la documentación enviada por el proveedor del exterior y sólo se requiere que sean diligenciados los numerales 1, 2, 3, 4 y 10. En la creación de terceros de legalización de cajas menores o avances el formato puede ser diligenciado por parte del solicitante al interior de la Universidad, tomando la información de la documentación soporte de la legalización y sólo se requiere que sean diligenciados los numerales 1, 2, 3, 4 y 10. En la creación de terceros para registrar ingresos, diferentes a los recaudados por caja, no se solicitará que el formato venga firmado por el tercero y sólo se requerirá el diligenciamiento de los numerales 1, 2, 3, 4 y 10. *AL DILIGENCIAR EL FORMATO TENGA EN CUENTA LO SIGUIENTE:* **IV.**  Cuando se trate de la creación de un tercero para un proceso de pago, el formato deberá ser totalmente diligenciado. Ÿ Cuando se requiera crear o actualizar 20 o más terceros, debe ver la estructura del archivo "Creación masiva de terceros". Favor anexar al presente formato fotocopia del RUT del tercero o del documento de identificación.<br>Para el caso de las legalizaciones de cajas menores y avances, no se requerirá formato de "Creación y actualización de terce los soportes que deberán cumplir con el reglamento tributario y estarán bajo responsabilidad de quien realiza la legalización. Cuando una dependencia diferente a la que cree el tercero sea el encargado de legalizar deberá solicitar el formato de "Creación y actualización de terceros" correctamente diligenciado y firmado. Para el caso de que la información del tercero se encuentre en otras bases de datos de la Universidad como SARA, SIA o UNIVERSITAS podrá tomarse dicha información adjuntada al formato "Creación y actualización de terceros" debidamente diligenciado y firmado por el responsable de dicha área. *PERSONAS NATURALES Y JURÍDICAS NACIONALES* **A.**  Fotocopia legible del RUT - Registro único de identificación tributaria de la Dirección de Impuestos y Aduanas Nacionales. *OTRAS PERSONAS NATURALES NACIONALES* **B.**  En los siguientes casos, solo se exigirá la Fotocopia legible de la Cédula de Ciudadanía: Estudiantes Becarios. Pares académicos. Docentes Evaluadores. Estudiantes Auxiliares de pregrado y posgrado Devolución de ingresos a estudiantes, por concepto de inscripciones, matriculas, y cursos de extensión, entre otros. Pago auxilio funerario – Unisalud – Caja de Previsión.-Reintegro por atención médica – Unisalud **C.**  *PERSONAS NATURALES Y JURÍDICAS DEL EXTERIOR* Extranjeros residentes en Colombia *1.*  Si el tercero cumple con las condiciones de residente, debe presentar: cédula de extranjería, pasaporte o documento equivalente, RUT como documento soporte donde se encuentra la identificación tributaria expedida por la DIAN, según la normativa aplicable. Extranjeros NO residentes en Colombia *2.*  Para el caso de personas naturales, el documento soporte será la fotocopia legible de la cédula de extranjería, tarjeta de extranjería, pasaporte o documento equivalente, según la normativa aplicable. **V.**   *ASPECTOS A TENER EN CUENTA PARA LA CREACIÓN DE LOS TERCEROS EN EL SGF - QUIPU:* Para la creación de terceros de entidades de gobierno, éstos serán creados como tipo GO - Gobierno y en el campo de Cód. Contaduría se asignará el código de operaciones recíprocas. (Podrá ser consultado en el directorio publicado por la Contaduría General de la Nación, en la página web www.contaduria.gov.co.) Cuando se trate de creación de terceros para el registro de ingresos, el usuario encargado de la creación de terceros en QUIPU, deberá registrar como tipo de auxiliar IG - Ingresos o RK- Recaudos, según correspondan.